# IBM TotalStorage FAStT EXP100 Storage Expansion Unit Release Notes

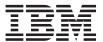

Designed for data archival, data reference, and near-line storage applications, the IBM® TotalStorage® FAStT EXP100 Storage Expansion Unit enables the attachment of Serial Advanced Technology Attachment (SATA) disk drives for FAStT600 and FAStT900 storage servers. The FAStT EXP100 is designed to satisfy the needs of fixed-content data reference applications that require large amounts of storage capacity, but do not require high utilization and access rates. The FAStT EXP100 uses the latest SATA disk drive technology and is designed with redundant 2 Gbps fibre-channel connections to the FAStT storage server, offering reliability and performance.

The new release (R2) of the FAStT EXP100 enables full failover capability in case of loss of connectivity due to bad components in the drive paths, or due to ESM failure. The R2 release of the FAStT EXP100 also enables concurrent or background microcode updates. These capabilities, as well as the process for upgrading an existing FAStT storage server with FAStT EXP100 R1 firmware to EXP100 R2 firmware, are described in this document and in the *IBM TotalStorage FAStT EXP100 Expansion Unit Installation and User's Guide*.

The previous release (R1) of the FAStT EXP100 has limited failover support and is susceptible to a loss of access to drives in the FAStT EXP100 in the event of an ESM failure. For these reasons, IBM strongly recommends that you upgrade both the FAStT storage server controller firmware and the FAStT EXP100 ESM firmware to EXP100 R2 to enable full failover capability. Follow the upgrade instructions provided in Appendix C of the *IBM TotalStorage FAStT EXP100 Expansion Unit Installation and User's Guide*.

**Important:** Do not perform other storage management tasks, such as creating or deleting logical drives, reconstructing arrays, and so on, while downloading the R2 FAStT storage server controller firmware and FAStT EXP100 ESM firmware. It is recommended that you close all storage management sessions (other than the session that you use to upgrade the firmware) to the FAStT storage server that you plan to update.

If you are upgrading or replacing EXP100 ESM CRUs, or if you are adding additional FAStT EXP100s to a configured FAStT storage server configuration, you *must* review the issues discussed in the following sections.

- "Verifying ESM Firmware Compatibility" on page 2
- "Replacing a failed hot-swap ESM" on page 3
- "Adding an EXP100 to an existing drive loop" on page 4

In addition, review the following important additional considerations:

- "FAStT EXP100 support code upgrades" on page 6
- "Product updates" on page 9
- "FAStT storage server model support" on page 10
- "Operating system support" on page 10
- "ESM failover support considerations" on page 10
- "Remote boot or FCboot" on page 10
- "Migration of expansion units and HDDs" on page 11
- "Premium copy services" on page 11

## **Verifying ESM Firmware Compatibility**

#### ATTENTION:

The firmware in this EXP100 ESM CRU might not be compatible with the firmware of the existing ESM module in the FAStT EXP100 enclosure. DO NOT insert this ESM CRU into the FAStT EXP100 enclosure until ESM firmware compatibility is confirmed. Please refer to Table 1 for information on the CRU part number and the ESM firmware version with which it is compatible. A loss of data access and, in some cases, a loss of data will result if ESMs with incompatible firmware are installed in the same FAStT EXP100 enclosure. DO NOT rely solely on the CRU part number of the installed ESM to determine the ESM firmware version. Instead, use the procedure described in "Determining ESM firmware versions" to determine the firmware version of the existing ESM in the EXP100 enclosure and ensure that the replacement ESM is compatible with the installed ESM. The existing ESM firmware might have been previously updated.

Note: There currently are two versions of the FAStT EXP100 ESMs:

- R1 refers to those EXP100 ESMs that are compatible with ESM firmware version 953x and earlier
- R2 refers to those EXP100 ESMs that are compatible with ESM firmware version 955x and later

Table 1. Compatible ESM Firmware version by CRU part number

| Туре          | CRU part number | Compatible ESM firmware version |
|---------------|-----------------|---------------------------------|
| EXP100 R1 ESM | 24P8814         | 953x or earlier                 |
| EXP100 R2 ESM | 25R0156         | 955x or later                   |

If you need further assistance, please contact IBM technical support, your IBM reseller, or IBM representative to find out which EXP100 CRU is compatible with the ESM firmware of your existing ESM module.

For more information about the EXP100 ESM replacement procedure and problem troubleshooting, please refer to the *IBM TotalStorage FAStT EXP100 Expansion Unit Installation and User's Guide*, GC26–7601–02 (P/N 25R0140).

### **Determining ESM firmware versions**

Choose one of the following methods to determine the existing EXP100 ESM firmware version. Each method uses the FAStT Storage Manager client that manages the FAStT storage subsystem with the attached FAStT EXP100 enclosure.

#### Procedure One:

Go to the Subsystem Management window and select **View → Storage Subsystem Profile**. When the Storage Subsystem Profile window opens, select the All tab and scroll through the Profile For Storage Subsystem to locate the ESM card firmware version information.

**Note:** The Profile for Storage Subsystem contains all the profile information for the entire subsystem. Therefore, it might be necessary to scroll through a large amount of information to locate the ESM firmware version information.

#### • Procedure Two:

Complete the following steps to obtain the ESM firmware versions.

1. In the Physical View pane of the Subsystem Management window, click the Drive Enclosure Component icon (which is the icon furthest to the right.) The Drive Enclosure Component Information window opens.

- 2. Click the ESM icon in the left pane. The ESM information displays in the right pane of the Drive Enclosure Component Information window.
- 3. Locate the firmware version of each ESM in the drive enclosure.

## Replacing a failed hot-swap ESM

The procedure for removing and replacing a failed hot-swap ESM is described in detail in Chapter 4 of the IBM TotalStorage FAStT EXP100 Expansion Unit Installation and User's Guide.

If you find that there is an ESM firmware mismatch when you replace an ESM, you must make corrections to match the ESM firmware immediately. Refer to Table 2 for your particular upgrade procedure. In certain cases, you must schedule down time for the upgrade because there can be no I/Os to the storage server at the time of the upgrade. See "Determining ESM firmware versions" on page 2 for more information on how to determine your current ESM card firmware version.

Table 2. ESM firmware upgrade procedures for replacing ESMs

| Existing ESM<br>CRU firmware | New ESM CRU firmware                                                                         | Upgrade procedure                                                                                                    |
|------------------------------|----------------------------------------------------------------------------------------------|----------------------------------------------------------------------------------------------------|
| firmware                     | firmware version 953x or earlier (but a different R1 version than the existing ESM firmware) | In this case, you have removed an ESM CRU with R1 ESM firmware version 953x or earlier, and you have replaced it with an ESM CRU with a different level of R1 ESM firmware version 953x or earlier.  It is recommended that you upgrade both the controller firmware and ESM firmware to the EXP100 R2 version to enable EXP100 failover capability support. See <i>IBM TotalStorage FAStT EXP100 Expansion Unit Installation and User's Guide</i> for more information.  If you decide not to upgrade the configuration to EXP100 R2, you still must correct the ESM firmware mismatch, as described in the following steps. |
|                              |                                                                                              | <b>Important:</b> Perform this ESM firmware upgrade during periods when you are not using the FAStT storage server. Schedule downtime for the upgrade. If you upgrade the ESM firmware with I/Os, drives might be randomly marked as Failed, causing the RAID arrays to fail.                                                                                                    |
|                              |                                                                                              | 1. In the Subsystem Management window, select <b>Advanced → Download → Environmental (ESM) card firmware</b> .                                                                                                    |
|                              |                                                                                              | 2. When the Download Environmental (ESM) card firmware window opens, follow the online help to download the ESM firmware to the EXP enclosure with the new ESM.                                                                                                    |
|                              |                                                                                              | <b>Note:</b> When you specify the file name of the firmware file to download, you might need to select All Files in the Files of type pull-down menu to display the correct file name for the ESM firmware file. If you do, then a warning window opens. Click <b>OK</b> when the warning window opens to continue.                                                                                                    |
|                              |                                                                                              | 3. When the ESM firmware download completes, verify that the ESM firmware mismatch error in the Subsystem Management window has been corrected.                                                                                                    |

Table 2. ESM firmware upgrade procedures for replacing ESMs (continued)

| Existing ESM<br>CRU firmware                            | New ESM CRU firmware                                                                                                    | Upgrade procedure                                                                                                    |
|---------------------------------------------------------|----------------------------------------------------------------------------------------------------|----------------------------------------------------------------------------------------------------|
| EXP100 R1 ESM<br>firmware<br>version 953x or<br>earlier | EXP100 R2 ESM<br>firmware version<br>955x or later                                                                         | You cannot downgrade the new EXP100 R2 ESM firmware with the existing EXP100 R1 ESM firmware file. If the new R2 ESM is inserted in an EXP100 that contains an existing R1 ESM, the new R2 ESM will not be locked down by the FAStT storage server controller firmware. You might see all drive slots in the enclosure marked as <i>empty slots</i> . Remove the newly inserted ESM from the EXP100 chassis. Contact IBM technical support, your IBM reseller, or IBM representative for the EXP100 R1 CRU that is compatible with the ESM firmware of the existing ESM module.  Note: If there are any failed arrays because more than one drive in a given array failed, contact IBM technical support for recovery instructions.                                                                                                    |
| EXP100 R2 ESM<br>firmware<br>version 955x or<br>later   | EXP100 R2 ESM<br>firmware version<br>955x or later (but<br>a different R2<br>version than the<br>existing ESM<br>firmware) | In this case, you have removed an ESM CRU with R2 ESM firmware version 955x or later, and you have replaced it with an ESM CRU with a different level of R2 ESM firmware version 955x or later. Use the following procedure to correct the ESM firmware mismatch.  Note: Even though the EXP100 R2 firmware supports concurrent ESM firmware download, it is recommended that you download the ESM firware during a period of low FAStT storage server I/O activity.  1. In the Subsystem Management window, select Advanced → Download → Environmental (ESM) card firmware.  2. When the Download Environmental (ESM) Card Firmware window opens, follow the online help to download the ESM firmware to the EXP enclosure with the new ESM.  Note: When you specify the file name of the firmware file to download, you might need to select All Files in the Files of type pull-down menu to display the correct file name for the ESM firmware file. If you do, then a warning window opens. Click OK when the warning window opens to continue.  3. When the ESM firmware download completes, verify that the ESM firmware mismatch error in the Subsystem Management window has been |
| EXP100 R2 ESM<br>firmware<br>version 955x<br>and later  | EXP100 R1 ESM<br>firmware version<br>953x and earlier                                                                      | corrected.  You cannot upgrade the EXP100 R1 ESM firmware with the EXP100 R2 ESM firmware file. The new ESM will be locked down by the FAStT storage server controller firmware. Please contact IBM technical support, your IBM reseller or IBM representative for the EXP100 R2 CRU that is compatible with the ESM firmware of the existing ESM module.                                                                                                    |

# Adding an EXP100 to an existing drive loop

When you add a new FAStT EXP100 to an EXP100 drive loop that has already been configured, you must verify the compatibility of ESM firmware versions in both the existing and new EXP100s. See "Determining ESM firmware versions" on page 2 for more information on how to determine your current ESM card firmware version.

In the event that new EXP100s have different ESM firmware versions than the existing EXP100s, you must make corrections to match the ESM firmware immediately. Use the options described in Table 3 on page 5 for your particular upgrade procedure. In certain cases, you must schedule down time for the upgrade because there can be no I/Os to the storage server at the time of the upgrade.

Table 3. ESM firmware upgrade procedures for new EXP100s

| ESM firmware version of the existing                                                                  | ESM firmware<br>version of the<br>new (added)      | Firmware upgrade procedure for ESMs in the new (added) EXP100                                                                                                    |
|----------------------------------------------------------------------------------------------------|----------------------------------------------------|----------------------------------------------------------------------------------------------------|
| EXP100s                                                                                               | EXP100s                                            |                                                                                                    |
| EXP100 R1 ESM firmware version 953x or earlier (but a different R1 version than the existing EXP100s) | firmware version<br>953x or earlier                | In this case, you have added an EXP100 with R1 ESM firmware version 953x or earlier to an EXP100 drive loop that already contains EXP100s with a different level of R1 ESM firmware version 953x or earlier.                                                                                                    |
|                                                                                                    | R1 version than the existing                       | It is recommended that you upgrade both the controller firmware and ESM firmware to the EXP100 R2 version to enable EXP100 failover capability support. See <i>IBM TotalStorage FAStT EXP100 Expansion Unit Installation and User's Guide</i> for more information.                                                                                                    |
|                                                                                                    |                                                    | If you decide not to upgrade the configuration to EXP100 R2, you still must correct the ESM firmware mismatch, as described in the following steps.                                                                                                    |
|                                                                                                    |                                                    | <b>Important:</b> Perform this ESM firmware upgrade during periods when you are not using the FAStT storage server. Schedule downtime for the upgrade. If you upgrade the ESM firmware with I/Os, drives might be randomly marked as Failed, causing the RAID arrays to fail.                                                                                                    |
|                                                                                                    |                                                    | 1. In the Subsystem Management window, select <b>Advanced → Download → Environmental (ESM) card firmware</b> .                                                                                                    |
|                                                                                                    |                                                    | 2. When the Download Environmental (ESM) Card Firmware window opens, follow the online help to download the ESM firmware to the EXP enclosure with the new ESM.                                                                                                    |
|                                                                                                    |                                                    | <b>Note:</b> When you specify the file name of the firmware file to download, you might need to select All Files in the Files of type pull-down menu to display the correct file name for the ESM firmware file. If you do, then a warning window opens. Click <b>OK</b> when the warning window opens to continue.                                                                                                    |
|                                                                                                    |                                                    | 3. When the ESM firmware download completes, verify that the ESM firmware mismatch error in the Subsystem Management window has been corrected.                                                                                                    |
|                                                                                                    | EXP100 R2 ESM<br>firmware version<br>955x or later | In this case, you have added an EXP100 with R2 ESM firmware version 955x or later to an EXP100 drive loop that already contains EXP100s with R1 ESM firmware version 953x or earlier. This configuration is not supported.                                                                                                    |
|                                                                                                    |                                                    | You cannot downgrade the new EXP100 R2 ESM firmware with the existing EXP100 R1 ESM firmware file. It is recommended that you upgrade both the FAStT storage server controller and the EXP100 ESM firmware to EXP100 R2 firmware version to enable EXP100 R2 support. See Appendix C of the <i>IBM TotalStorage FAStT EXP100 Expansion Unit Installation and User's Guide</i> to upgrade the EXP100 ESM firmware.                                                                                                    |
|                                                                                                    |                                                    | If you can not perform the upgrade immediately, do not proceed with any additional configuration tasks using the new EXP100 enclosure with EXP100 R2 ESM firmware. Disconnect the new EXP100 enclosure with EXP100 R2 ESM firmware from the existing EXP100 drive loop. Schedule down time to upgrade the existing EXP100 enclosures and FAStT storage server to full failover-support EXP100 R2 ESM and controller firmware. Then, re-attached the EXP100 enclosures with EXP100 R2 ESM.  Note: If you need further assistance, contact IBM technical support, your IBM reseller, or your IBM representative. |
|                                                                                                    |                                                    | <b>Important:</b> Perform this ESM firmware upgrade during periods when you are not using the FAStT storage server. Schedule downtime for the upgrade. If you upgrade the ESM firmware with I/Os, drives might be randomly marked as Failed, causing the RAID arrays to fail.                                                                                                    |

Table 3. ESM firmware upgrade procedures for new EXP100s (continued)

| ESM firmware<br>version of the<br>existing<br>EXP100s              | ESM firmware<br>version of the<br>new (added)<br>EXP100s | Firmware upgrade procedure for ESMs in the new (added) EXP100                                                                                                    |
|--------------------------------------------------------------------|----------------------------------------------------------|----------------------------------------------------------------------------------------------------|
| version 955x or la<br>later 955x or la<br>a differer<br>version tl | firmware version<br>955x or later (but<br>a different R2 | In this case, you have added an EXP100 with R2 ESM firmware version 955x or later to an EXP100 drive loop that already contains EXP100s with a different level of R2 ESM firmware version 955x or later. Use the following procedure to correct the ESM firmware mismatch.                                                                                                    |
|                                                                    | existing EXP100s)                                        | <b>Note:</b> Even though the EXP100 R2 firmware supports concurrent ESM firmware download, it is recommended that you download the ESM firware during a period of low FAStT storage server I/O activity.                                                                                                    |
|                                                                    |                                                          | 1. In the Subsystem Management window, select Advanced → Download → Environmental (ESM) card firmware.                                                                                                    |
|                                                                    |                                                          | <ol> <li>When the Download Environmental (ESM) card firmware window opens, follow the online help to download the ESM firmware to the EXP enclosure with the new ESM.         Note: When you specify the file name of the firmware file to download, you might need to select All Files in the Files of Type pull-down menu to display the correct file name for the ESM firmware file. If you do, then a warning window opens. Click OK to continue when the warning window opens.     </li> <li>When the ESM firmware download completes, verify that the ESM</li> </ol> |
|                                                                    |                                                          | firmware mismatch error in the Subsystem Management window has been corrected.                                                                                                    |
| EXP100 R2 ESM<br>firmware<br>version 955x<br>and later             | EXP100 R1 ESM<br>firmware version<br>953x and earlier    | In this case, you have added an EXP100 with R1 ESM firmware version 953x or earlier to an EXP100 drive loop that already contains EXP100s with R2 ESM firmware version 955x or later. This configuration is not supported.                                                                                                    |
|                                                                    |                                                          | The FAStT storage server controller firmware (version 05.41.5x.xx or later) cannot upgrade the ESM (with R1 firmware) in the new EXP100 enclosure to the EXP100 R2 ESM firmware version.                                                                                                    |
|                                                                    |                                                          | Do not proceed with any additional configuration tasks using the new EXP100 enclosure with EXP100 R1 ESM firmware. Disconnect the new EXP100 enclosure with EXP100 R1 ESM firmware from the existing EXP100 drive loop and contact your IBM technical support, IBM reseller, or IBM representative for further assistance.                                                                                                    |

### **FAStT EXP100 support code upgrades**

To enable support for the FAStT EXP100, you *must* perform the following software and firmware support code upgrades:

- FAStT Storage Manager version 8.41 host software upgrade in the host servers and in the management station
- FAStT controller version 5.41.xx.xx firmware and NVSRAM upgrade in the FAStT600 or FAStT900 storage servers (if the FAStT storage servers were not shipped from the factory with 05.41.xx.xx controller firmware code)
- Latest ESM firmware in the FAStT EXP100 expansion unit
- Latest drive firmware in the SATA hard drive

#### Attention

To successfully upgrade the FAStT storage server controller firmware to R2 version 05.41.5x.xx, you *must* first upgrade the FAStT EXP100 ESM firmware to version 955x or higher, or verify that the ESM firmware is already at this level. DO NOT upgrade the controller firmware to R2 version 05.41.5x.xx when the FAStT EXP100 ESM firmware is at version 953x or lower.

The required support code is shipped with the FAStT EXP100 on the FAStT Storage Manager version 8.41 Support for FAStT EXP100 SATA Storage Expansion Unit CD. To download the latest version of the FAStT Storage Manager 8.41 host software, the FAStT storage server controller firmware and NVSRAM 5.41.xx.xx, the EXP100 disk drive firmware, and the latest FAStT EXP100 ESM firmware, go to the following Web site:

www.ibm.com/servers/storage/support/fastt

You should download the latest version of the FAStT Storage Manager host software, the FAStT storage server controller firmware, the FAStT EXP100 ESM firmware and the EXP100 disk drive firmware at the time of the initial installation and when product updates become available.

#### **FAStT Storage Manager 8.41 required**

FAStT EXP100 support requires that you upgrade any host servers that are connected to the FAStT600 or FAStT900 storage servers that attach to FAStT EXP100 expansion enclosures with the FAStT Storage Manager version 8.41 host software package. Furthermore, you must also upgrade the host software to Storage Manager version 8.41 in the management stations that manage the FAStT600 or FAStT900 storage servers with FAStT EXP100. For host software upgrade instructions, see the *IBM TotalStorage FAStT Storage Manager version 8.4x Installation and Support Guide* appropriate to your operating system.

### FAStT controller firmware 5.41.xx.xx required

FAStT EXP100 support requires that you upgrade any connected FAStT600 or FAStT900 storage servers with FAStT controller firmware and NVSRAM version 5.41.xx.xx. If you did not order your FAStT storage server from the factory with firmware version 5.41.xx.xx installed, you must upgrade the controller firmware manually from firmware version 5.40.xx.xx or earlier.

**Note:** You might have to update the controller code to support EXP100 R2. The controller code threads for the EXP100 R2 and R1 are 05.41.5x.xx and 05.41.1x.xx, respectively.

#### Attention

It is essential that you review and understand the following issues *before* you upgrade the FAStT storage server controller firmware to version 5.41.xx.xx in order to support the FAStT EXP100:

- 1. After you upgrade the FAStT storage server with controller firmware 5.41.xx.xx, you *cannot* downgrade the firmware to an earlier version.
- 2. After you upgrade the FAStT storage server with controller firmware 5.41.xx.xx, FAStT600 and FAStT900 storage servers *will not* be able to attach to fibre-channel expansion unit enclosures such as FAStT EXP500 or EXP700, even when these enclosures are not part of the same drive loop or loops as the EXP100s. You *must* disconnect any FAStT EXP500 or EXP700 enclosures from the FAStT storage server *before* you upgrade the controller firmware to version 5.41.xx.xx.
- 3. After you upgrade the FAStT storage server with controller firmware 5.41.xx.xx, FAStT600 storage servers *will not* be able to use fibre-channel drives within the controller enclosure.

  A FAStT600 storage server with controller firmware 5.41.xx.xx installed will not support any fibre-channel hard disk drives (FC HDDs) in the FAStT600 drive slots. You must remove any FC HDDs that are installed in these drive slots and replace them with drive blanks.

See the FAStT EXP100 Storage Expansion Unit Installation and User's Guide for instructions to manually upgrade a FAStT storage server from firmware version 5.40.xx.xx or earlier to firmware version 5.41.xx.xx. If you are upgrading from firmware version 5.41.xx.xx to a later firmware version, you can follow the online help in the FAStT storage server Subsystem Management window or see the IBM TotalStorage FAStT Storage Manager version 8.4x Installation and Support Guide appropriate to your operating system.

**Note:** For some operating systems, you might be required to suspend I/O during the FAStT storage server controller firmware upgrade process. For details, see the latest FAStT Storage Manager readme file for your operating system.

### FAStT EXP100 ESM and SATA hard drive firmware upgrade

To ensure the highest level of functionality, verify that both your FAStT EXP100 ESM firmware and your FAStT EXP100 SATA firmware versions are at the latest level. (See "Determining ESM firmware versions" on page 2 for information on how to determine your current ESM card firmware version.) If they are not, upgrade to the latest version of the firmware at the following Web site:

www.ibm.com/servers/storage/support/fastt

#### Attention

To successfully upgrade the FAStT storage server controller firmware to R2 version 05.41.5x.xx, you *must* first upgrade the FAStT EXP100 ESM firmware to version 955x or higher, or verify that the ESM firmware is already at this level. DO NOT upgrade the controller firmware to R2 version 05.41.5x.xx when the FAStT EXP100 ESM firmware is at version 953x or lower.

**Note:** If the EXP100 ESM firmware version is 953x or earlier, suspend all host server I/O to the FAStT storage servers that use EXP100 expansion enclosures while you perform EXP100 ESM firmware or SATA hard drive firmware upgrades. Stop clustering services such as Microsoft MSCS if the cluster disks and quorum disks are defined using the disks that are in the EXP100 enclosures whose ESMs or SATA hard drives are being updated with new firmware.

If the EXP100 ESM firmware version is 9554 or later, the EXP100 ESM firmware upgrade can be performed with host server I/O present. The SATA drive firmware upgrades, however, require that I/O be suspended regardless of EXP100 ESM version.

### **Determining storage server firmware versions**

There are two different ways to determine the FAStT storage server firmware versions. You can go to the Subsystem Management window and select **View** • **Storage Subsystem Profile**. When the Storage Subsystem Profile window opens, go to the All tab and scroll through the Profile For Storage Subsystem to locate the following information:

**Note:** The Profile For Storage Subsystem contains all the profile information for the entire subsystem. Therefore, it may be necessary to scroll through a large amount of information to locate the firmware version numbers.

#### **FAStT** storage server

- NVSRAM version
- Appware version
- · Bootware version

#### **Drives**

• Firmware version

Alternately, you could perform the following actions to obtain the firmware versions:

#### To obtain the controller firmware version:

Right click the Controller icon in the Physical View pane of the Subsystem Management window and select Properties. The Controller Enclosure properties window opens and displays the properties for that controller.

You must perform this step for each individual controller.

#### To obtain the drive firmware version:

Right Click the Drive icon in the Physical View pane of the Subsystem Management window and select Properties. The Drive Properties window opens and displays the properties for that drive.

You must perform this step for each individual drive.

See "Determining ESM firmware versions" on page 2 for information on how to determine your current ESM card firmware version.

### **Product updates**

You should download the latest version of the FAStT Storage Manager host software, the FAStT storage server controller firmware, the FAStT EXP100 ESM firmware and the EXP100 disk drive firmware at the time of the initial installation and when product updates become available.

To be notified of important product updates, you must first register at the IBM Support and Download Web site:

www.ibm.com/servers/storage/support/fastt

Go to the **Personalized Support** section of the web page and click **My Support**. On the next page, go to the **We use IBM Registration** section. To register to use this site, click **Register**.

Perform the following steps to receive product updates:

- 1. Once you have registered, type your user ID and password to log into the site. The Welcome page opens.
- 2. In the Select a Product Family pull-down menu, scroll down to the listing of hardware topics and select **Computer Storage**. Click **Go**. The Computer Storage page opens.

- 3. Scroll down to the Disk Storage Systems category and check the box for 1710, and either the 1742 90U or 1722 60U, which are the controllers that the EXP100 connects to. Check boxes for any other FAStT products about which you would like to receive information. Scroll to the bottom of the page and select **Save and Return**. The main page opens.
- 4. Select your mail preferences. Select **Flashes and Downloadable files** to receive important information about product updates. Click **Submit**. You should see a confirmation at the bottom of the page that indicates that your profile was successfully updated.

### **FAStT** storage server model support

The only FAStT storage server models that support the FAStT EXP100 drive expansion enclosure are the FAStT600 (both Standard and Turbo options) and the FAStT900.

For the latest IBM FAStT products interoperability matrix, go to the following Web site:

www.storage.ibm.com/disk/fastt/supserver.htm

## **Operating system support**

Microsoft<sup>®</sup> Windows<sup>®</sup> 2000 Server and Advance Server, Microsoft Windows 2003 Server and Enterprise Server, Sun Solaris, IBM AIX<sup>®</sup> 5.1 and 5.2, RedHat Enterprise Linux Server 2.1, and SuSE Linux Enterprise Server 8 are the supported operating systems for host servers that have mapped LUNs created in the FAStT storage server with FAStT EXP100 drive expansion enclosures. See the latest FAStT Storage Manager 8.41 host software readme file and the IBM FAStT products interoperability matrix at the following Web site for additional host operating system support:

www.storage.ibm.com/disk/fastt/supserver.htm

# ESM failover support considerations

Upgrading to FAStT EXP100 R2 enables full failover support in case of loss of connectivity due to bad components in the drive paths, or due to ESM failure. For this reason, IBM strongly recommends upgrading firmware to R2 support.

Without FAStT EXP100 R2 support, each ESM in the FAStT EXP100 drive expansion enclosure manages only half of the drives in the enclosure. The ESM on the left side manages drives at odd-numbered slots (1, 3, 5, 7, 9, 11, 13), and the ESM on the right side manages drives at even-numbered slots (2, 4, 6, 8, 10, 12, 14). As a result, half of the EXP100 drives could become inaccessible to the controllers if an ESM fails. You can avoid this situation by upgrading your firmware to enable FAStT EXP100 R2 support.

**Attention:** See the instructions and configuration guidelines in Appendix B of the *FAStT EXP100 Storage Expansion Unit Installation and User's Guide* before you create arrays using drives in FAStT EXP100 enclosures.

#### Remote boot or FCboot

"Remote boot" ("root boot") or "FCboot" is not supported with FAStT storage servers that use the FAStT EXP100. You cannot use a logical drive that is created on the FAStT EXP100 drive expansion enclosure as a "boot" disk or as a server operating system disk. Contact your IBM reseller or representative for information about possible future support.

### Migration of expansion units and HDDs

For this release of the FAStT EXP100, expansion unit and HDD migration is not allowed between FAStT storage servers. Contact your IBM reseller or representative for information about possible future support.

### **Premium copy services**

The premium copy services FlashCopy<sup>™</sup> and VolumeCopy are supported by the new release (R2) of the FAStT storage server controller firmware.

The premium copy service Remote Mirroring is not supported by the new release (R2) of the FAStT storage server controller firmware. Contact your IBM reseller or representative for information about possible future support.

#### **Trademarks**

The following terms are trademarks of International Business Machines Corporation in the United States, other countries, or both:

IBM FlashCopy AIX TotalStorage

Microsoft and Windows are trademarks of Microsoft Corporation in the United States, other countries, or both.

Other company, product, or service names may be trademarks or service marks of others.

#### Third edition (May 2004)

This document replaces the GC26-7619-01 edition.

© Copyright International Business Machines Corporation 2003, 2004. All rights reserved. US Government Users Restricted Rights – Use, duplication or disclosure restricted by GSA ADP Schedule Contract with IBM Corp.

GC26-7619-02 (1P) P/N: 25R0153

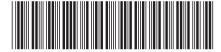

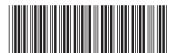